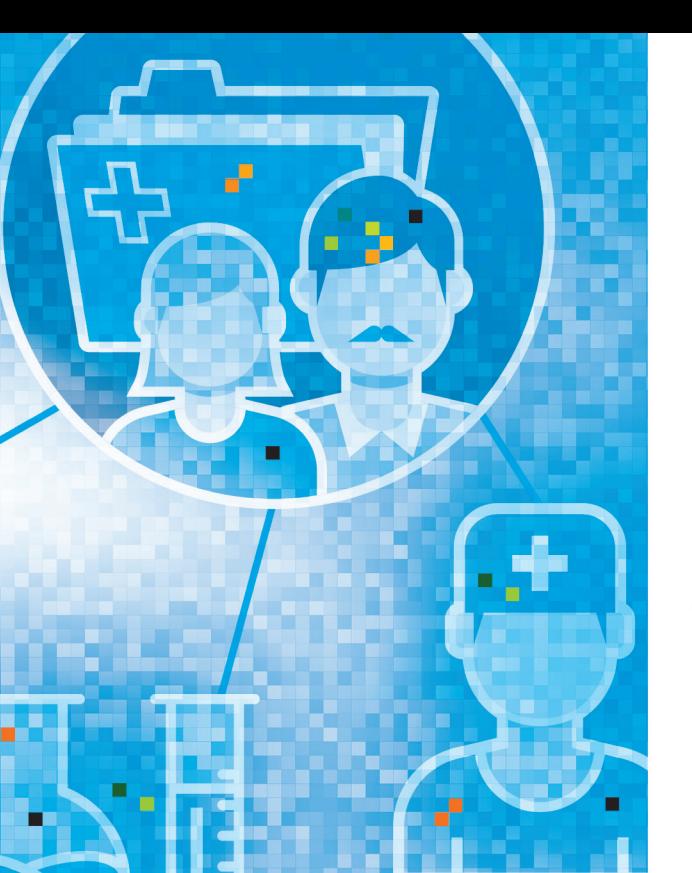

### **Le dossier électronique du patient (DEP) dans le canton de Vaud**

Le Canton de Vaud soutient l'adoption du DEP et son utilisation, pour améliorer encore la sécurité, la coordination et la qualité des soins.

Pour garantir une sécurité optimale des données de santé des patients, l'État a développé la VaudID-santé, un identifiant cantonal certifié, destiné aux habitants et professionnels de santé.

## **Comment obtenir un DEP dans le canton de Vaud ?**

### Vous obtenez un DEP en 3 étapes :

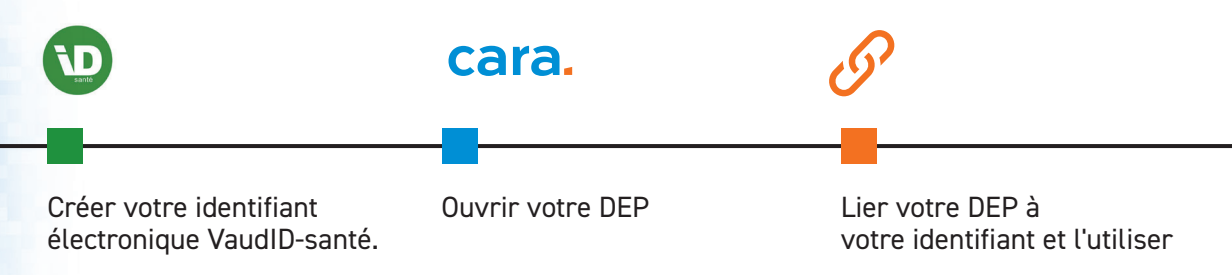

Si vous ne souhaitez ou ne pouvez pas gérer un DEP, vous pouvez nommer un représentant. Le dossier des mineurs est géré par les parents.

# **Etape 1 : obtenir votre VaudID-santé**

#### **Vous aurez besoin:**

- D'avoir 16 ans révolus
- D'un téléphone portable
- D'une adresse mail
- D'une pièce d'identité valable

### **Rendez-vous sur CARA.ch**

• De résider dans le canton de Vaud ou y travailler en tant que professionnel de santé

Rendez-vous sur cara.ch et allez sur "j'ouvre un DEP" puis «canton de Vaud». Vous avez le choix entre une procédure en ligne ou auprès d'un guichet DEP.

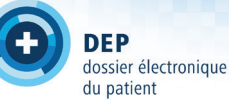

### **En ligne (vidéo-identification)**

**Condition technique :** Vous avez un smartphone qui vous permet d'accéder à vos mails pour valider votre adresse et de recevoir des codes par SMS.

**Votre choix :** Si vous souhaitez une ouverture en ligne, sélectionnez «s'inscrire à la VaudID-santé » puis « vérification d'identité en ligne ».

**Téléchargez l'application :** Le QR code vous permet de créer un compte. Validez votre numéro de téléphone mobile, votre adresse mail et définissez un mot de passe.

**Prenez rendez-vous:** La vérification d'identité se fait dans l'application, depuis votre smartphone, sur rendez-vous avec un agent certifié. Dans l'application, cliquez, le moment venu, sur « démarrer l'identification vidéo » et suivez les indications de l'agent.

### **Dans un guichet**

**Condition technique :** Votre téléphone peut recevoir un SMS pour valider votre adresse mail et vous indiquer vos codes.

**Votre choix :** Si vous souhaitez vous déplacer dans un guichet, sélectionnez « s'inscrire à la VaudID-santé » puis « vérification d'identité en guichet ».

**Créez votre compte :** Validez votre numéro de mobile, votre adresse mail et définissez un mot de passe.

**Prenez rendez-vous :** Dès que vous avez rempli ce formulaire, vous verrez les coordonnées des guichets DEP, sélectionnez celui de votre choix et contactez-le pour un rendez-vous. Votre vérification d'identité a lieu dans l'un des guichets DEP du canton, avec l'aide d'un agent certifié.

## **Etape 2 : ouvrir votre DEP**

### **Allez sur cara.ch et suivez la procédure « J'ouvre un DEP»**

# **Etape 3 : utiliser votre DEP**

### **1re connexion : liez votre DEP à votre identifiant**

• Dès que vous aurez complété la demande de DEP, vous recevrez par poste des codes CARA à usage unique, qui vous permettront de lier votre identifiant à votre DEP lors de la première connexion.

### **Utilisation**

#### Sur la plateforme dep.cara.ch, vous vous connectez directement avec votre VaudID-santé.

Votre DEP est prêt : il vous reste à en tirer le meilleur parti.

- Vous accordez des droits d'accès aux professionnels de santé de votre choix et les informez de l'ouverture de votre DEP
- Vous insérez les documents médicaux dont vous disposez

### **Avez-vous besoin d'aide?**

- La VaudID-santé : www.vd.ch/vaudid-sante
- Tutoriels et ressources : www.vd.ch/dep-aide
- Se faire aider dans un guichet DEP : www.vd.ch/guichets-dep
- Aide de CARA : www.cara.ch/assistance

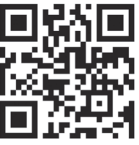

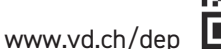

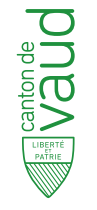